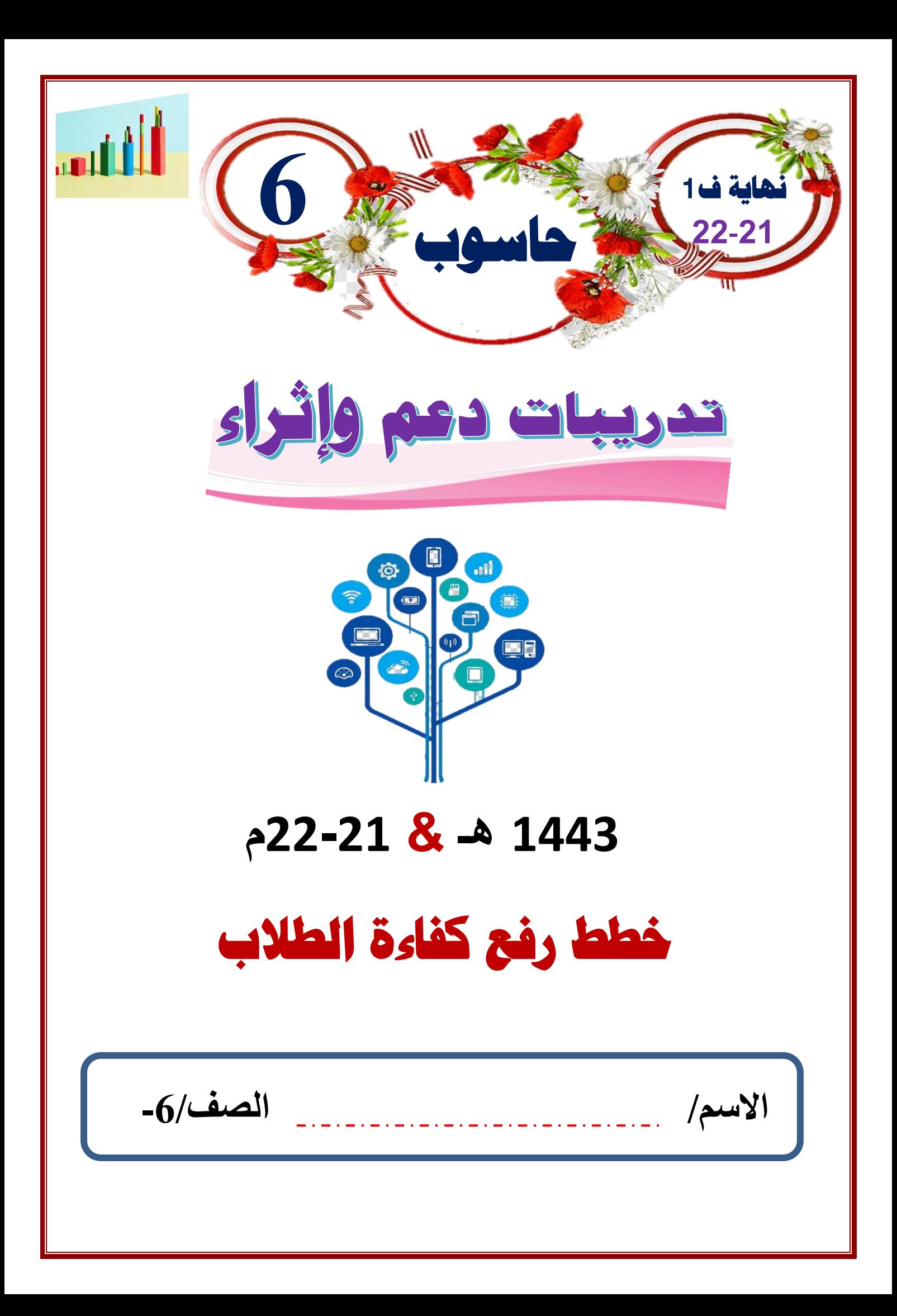

## **)) هذه التدريبات ال تغني عن الكتاب المدرسي((**

# **س1 : أكمل العبارات التالية :**

**-1 الخدمات الطبية عن بعد ، الروبوت من التأثيرات اإليجابية الستخدام التكنولوجيا. -2 تحتوى شجرة المجلدات مجلداً رئي ًس بداخله مجموعة من** ... **المجلدات الفرعية** . **-3 مشاكل الخصوصية** ، **واالنطواء من التأثيرات السلبية الستخدام التكنولوجيا . -4 الرسم التوضيحي من النوع**........**هرمي**.... **يُستخدم إلظهار العالقات النسبية أو المتداخلة أو الهرمية. -5 برنامج** .....**معالج النصوص** .... **هو المستخدم إلنشاء صفحات المجلة وتنسيقها . -6 يستخدم شكــــ ل SmartArt من الـــــنوع** ......**عالقـــــة**... **للمقارنة أو لعرض عالقة بين فكرتين**. **-7 االستخدام المفرط للحواسيب يؤدي إلى مشاكل اجتماعية مثل ....العزلة االجتماعية**.. **-8 نستخدم رسم توضيحي من النوع** .. **هيكلي**.... **إلعداد تقرير عن هيكل تنظيمي -9 لرسم خطوات انتاج منتج نستخدم رسم توضيحي من النوع** .....**معالجة**............. **-10** .....**المتغير** . **هو مكان في ذاكرة الحاسوب لتخزين البيانات أثناء تنفيذ البرنامج. -11 من أنواع المتغيرات** .....**المتغيرات النصية** ...' **المتغيرات الرقمية**

# **س2 – أذكر أثنني من التأثريات اإلجيابية الستخدام التكنولوجيا :**

**تقديم الخدمات الطبية عن بعد استخدام الروبوت في الصناعة** 

# **س3 – أذكر أثنني من املشاكل الصحية لالستخدام املفرط للحاسوب .**

- **الصداع**
- **اجهاد العينين**

### **س 4 : أذكر عناصر تصميم اجمللة .**

- **صفحة الغالف**
- **صفحات المحتوى** 
	- **صور ورسومات**
	- **جدول معلومات**

### **س5 : ضع الكلمة املناسبة يف الفراغ املناسب :**

**دائر ي** ❖ **لرسم دورة الماء في الطبيعة نستخدم رسم توضيحي من النوع** ..................... **دائري** ❖ **التحكم في حركة الكائن من خالل** ............................. **لبنة الحركة**  ............................... **في Set pen color to لبنة تستخدم**❖ **اختيار اللون**  ❖ **لتصميم وبرمجة لعبة أو قصة نستخدم برنامج** .......................... **سكراتش**  ❖ **إلظهار التداخل النسبي أو الهرمي نستخدم رسم توضيحي من النوع** ................... **هرمي دائري [سكراتش لبنة الحركة هرمي اختيار اللون](https://ruaad.com/)** 

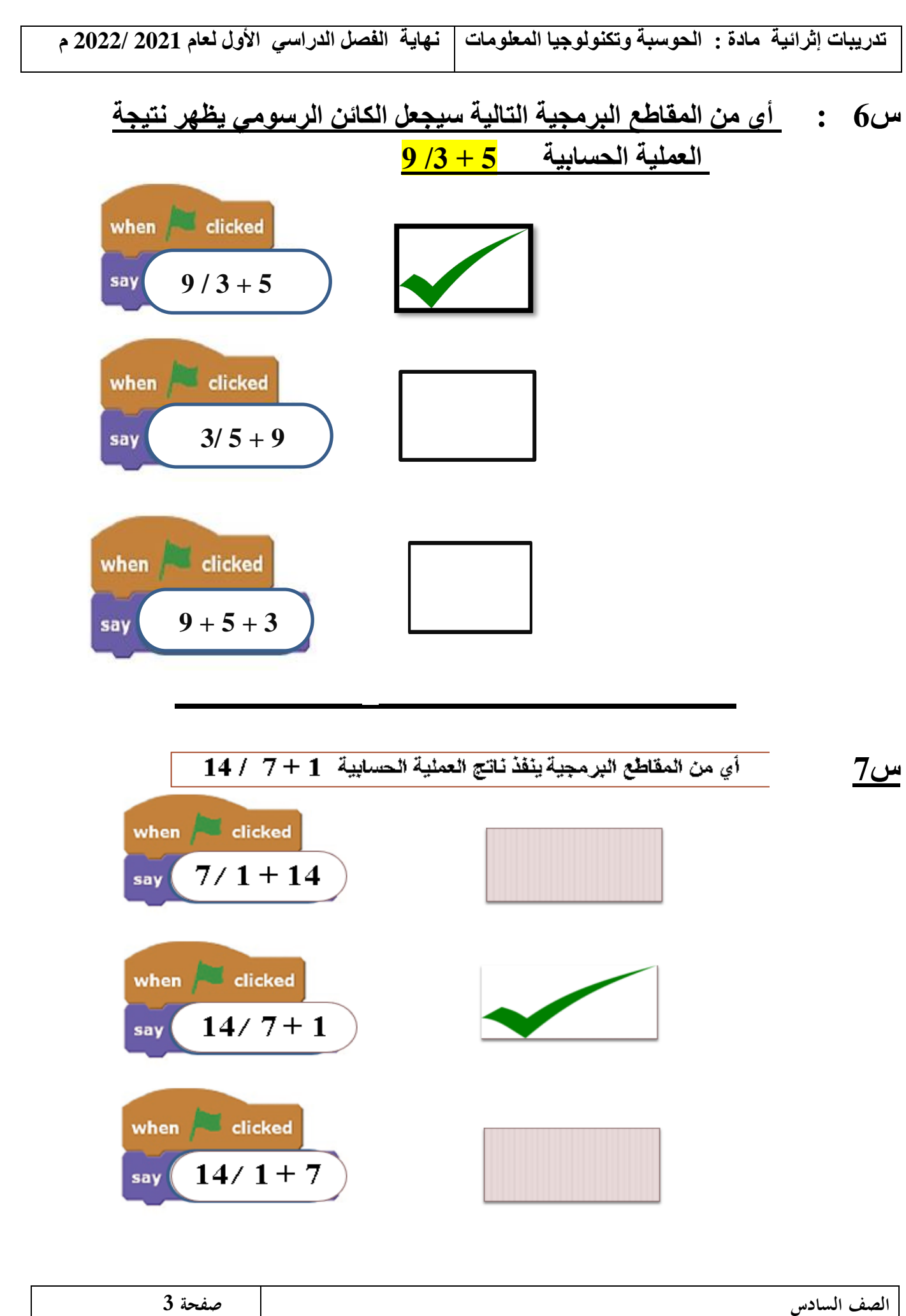

### **س8 - ضع عالمة صح ) √ ( أو عالمة خطأ ) × ( أمام العبارات التالية :**

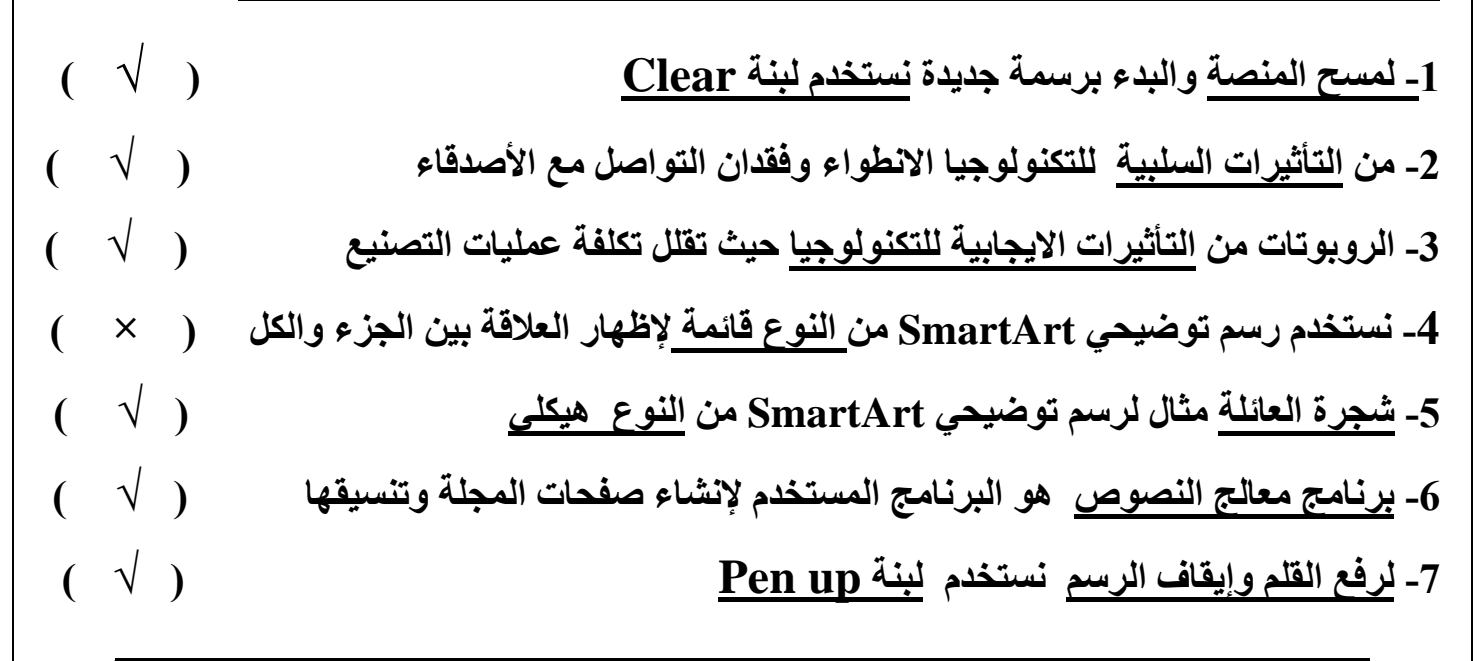

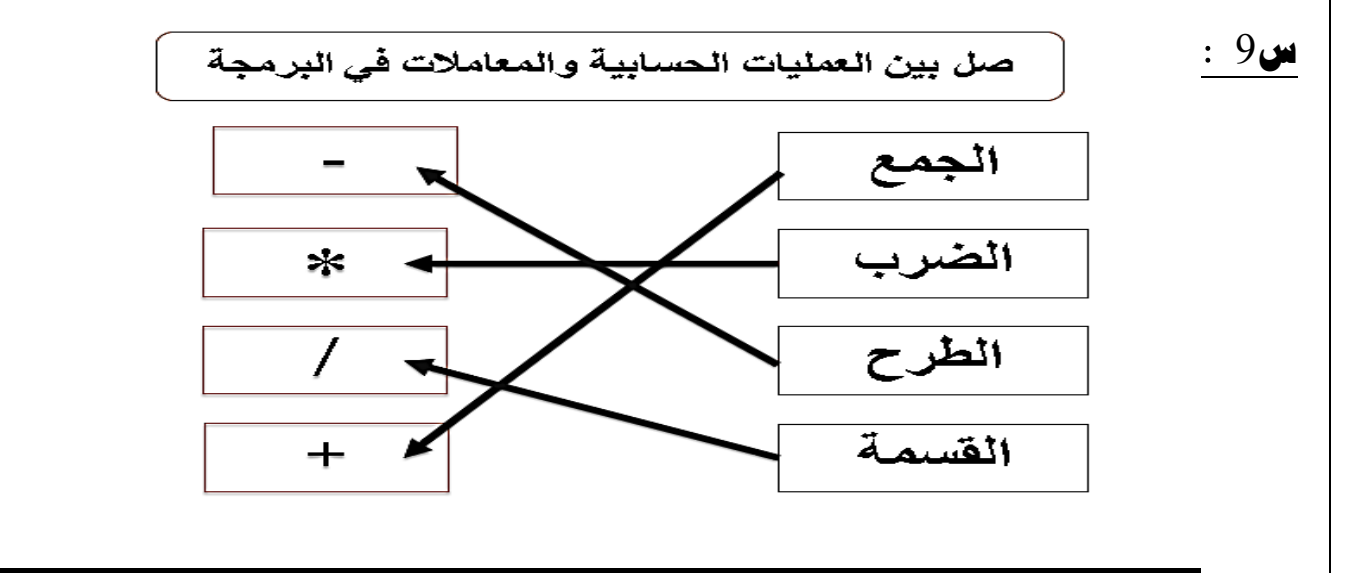

**الصف السادس صفحة 4 س 10 : اذكر خطوات تصميم اجمللة . -1 التفكير في مواضيع المجلة. -2 تصفح عدة مجالت . -3 تحديد عدد الصفحات . -4 التخطيط على ورق . -5 إنشاء مجلداً رئيسيا.ً -6 كتابة مقال عن موضوع المجلة . -7 استخدم معالج النصوص النشاء الصفحات .** 

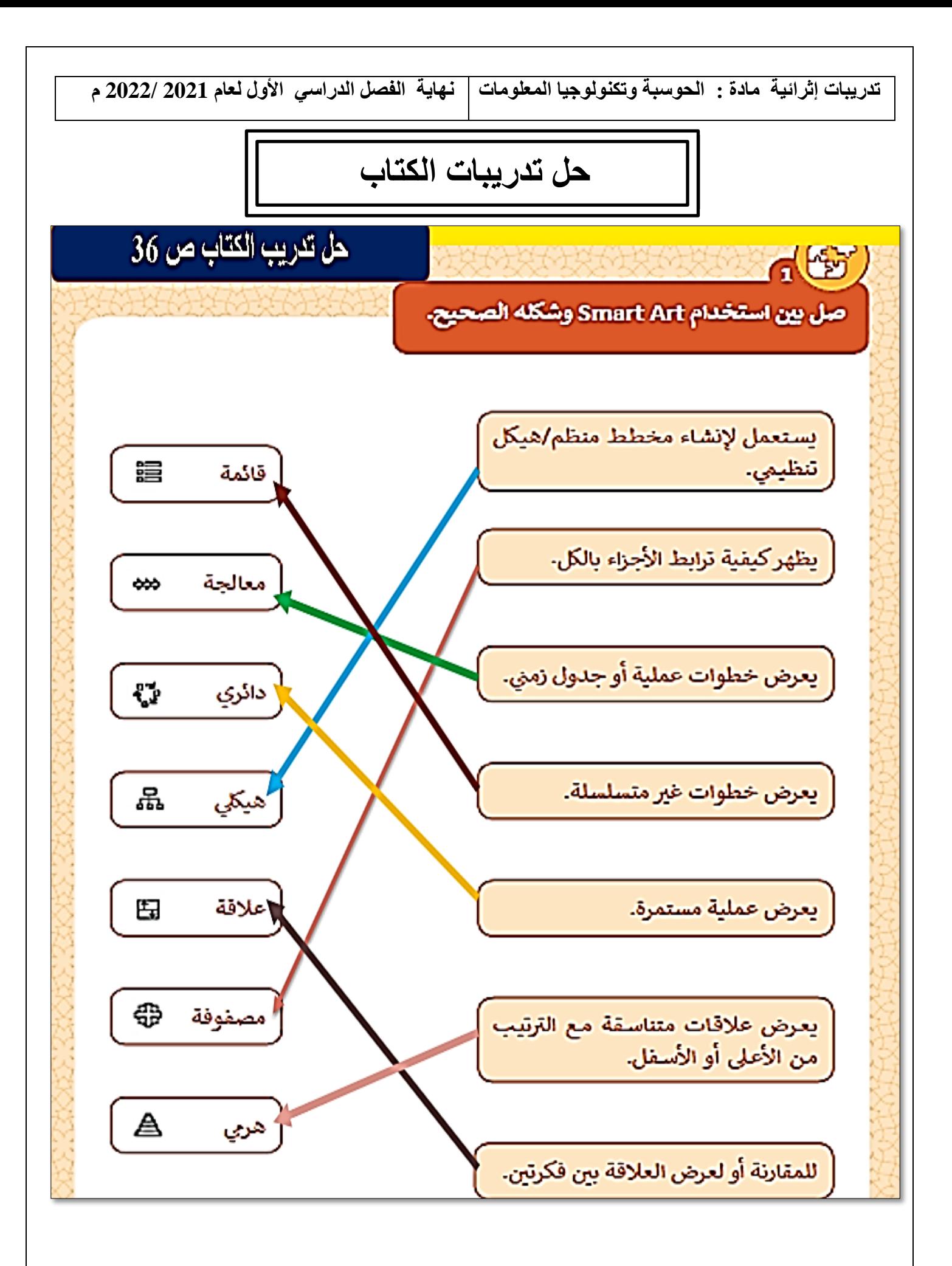

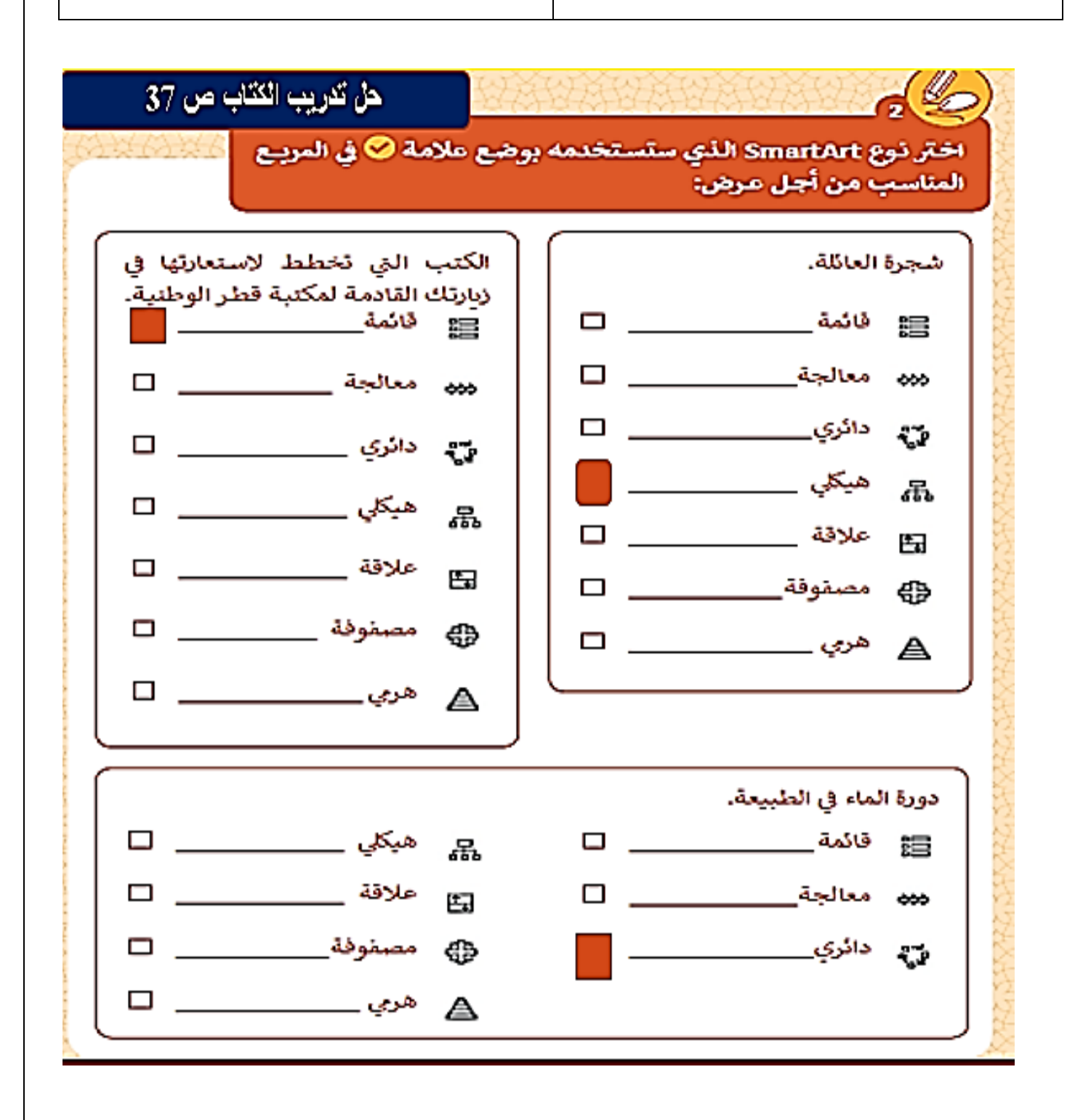

تدريب الكتاب ص 97 20 حاول إيجاد الخطأ في المخطط الانسيابي التالي الذي يهدف إلى تصحيح الخطأ رسم خط، وارسم المخطط الانسيابي الصحيح في الأسفل ثم اكتب المقطع البرمجي. Start **Start** Pen down pen up move 120 steps move 120 steps v End End تدريب الكتاب ص 99  $\pi$ تقيع المقطع البرمجى التالى لرسم مستطيل ثم حاول الإجابة عن الأسئلة أدناه. when  $\Box$  clicked clear<sup>1</sup> لاحظ أن أول لبِنة تم البدء بها هي لبِنة clear. pen down move 150 steps > لماذا نستخدم هذه اللبنة؟ turn ( CI @ degrees move @ steps لمسح المنصة turn ( @ degrees move 150 steps > لماذا نستخدمها عند هذه النقطة وليس في turn ( CD degrees نهاية المقطع البرمجي؟ move 20 steps turn ( CD degrees <u>حتی لا يتم تداخل الرسومات</u> pen up القديمة مع الجديدة

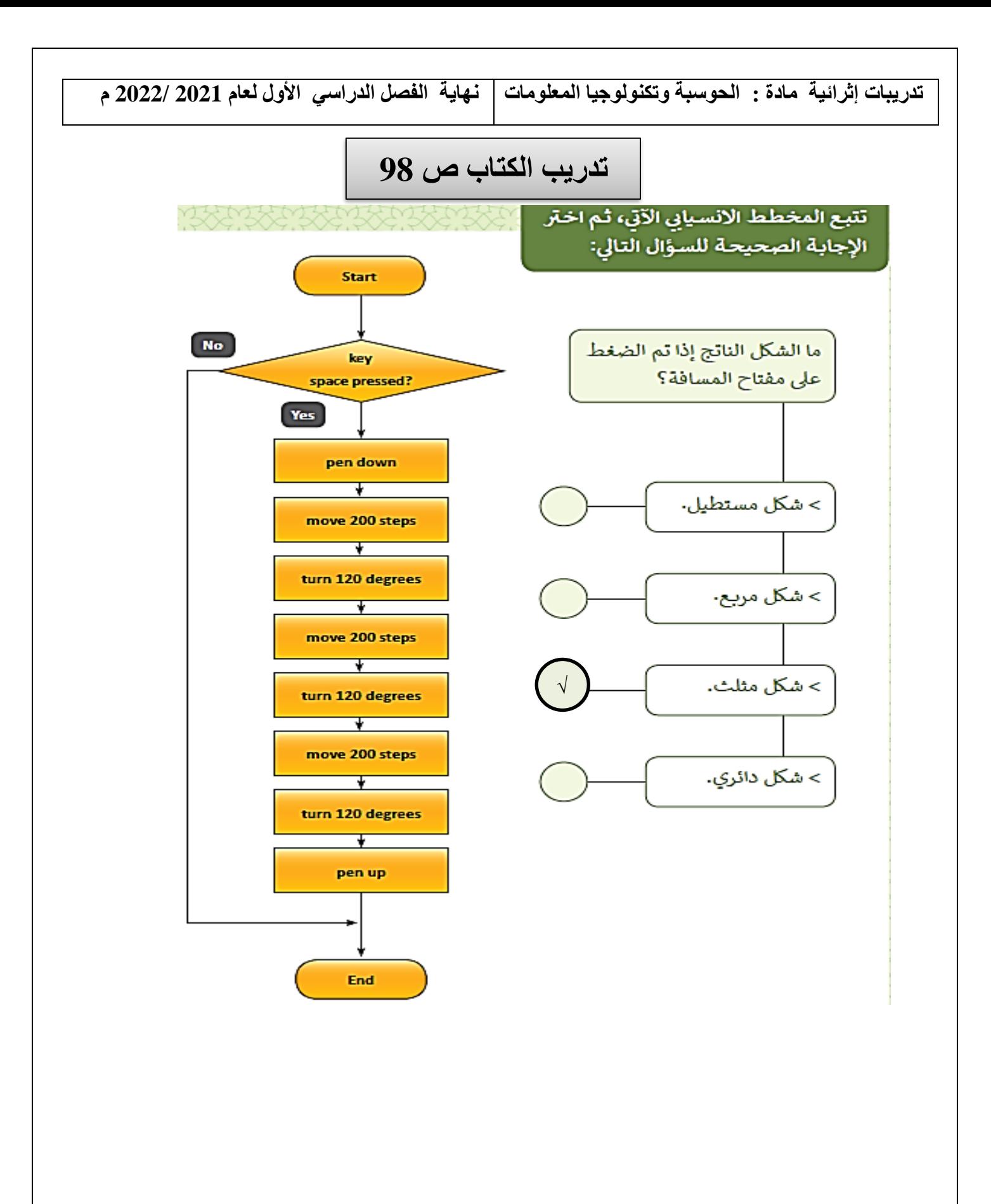

| \n $8 \cdot 6 = 2$ \n          | \n        when 6 = 0<br>\n        show 0 = 0\n |
|--------------------------------|------------------------------------------------|
| \n $3 \cdot 7 = 4$ \n          | \n        when 6 = 0<br>\n        any 0 = 0\n  |
| \n $8/2 = 4$ \n                | \n        when 6 = 0<br>\n        show 0 = 0\n |
| \n $9/3 = 3$ \n                | \n        when 6 = 0<br>\n        any 6 = 0\n  |
| \n $2 \cdot 9 \cdot 3 = 15$ \n | \n        when 6 = 0<br>\n        any 6 = 0\n  |
| \n $8/4 + 7 = 12$ \n           | \n        when 7 = 0\n                         |

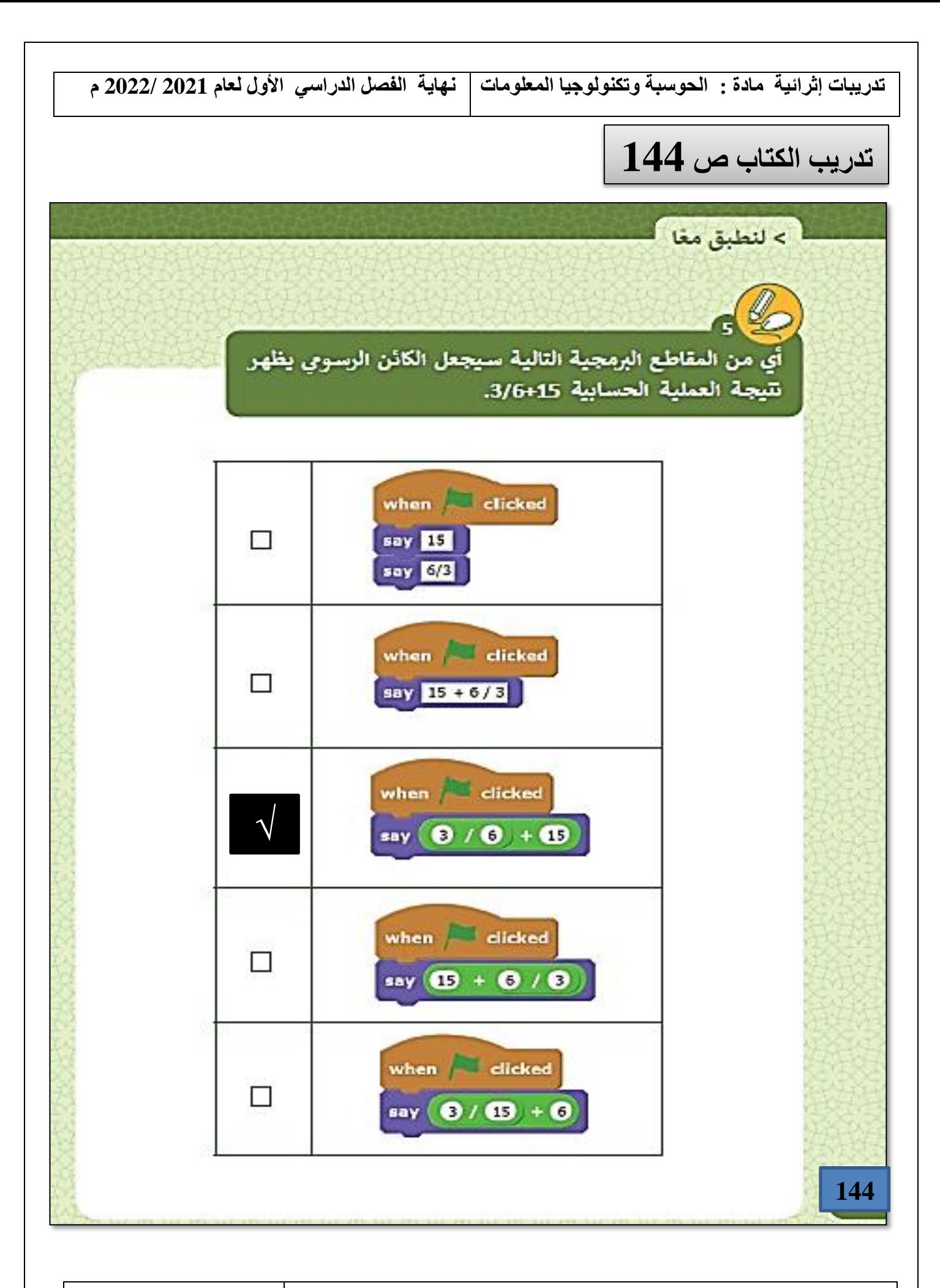